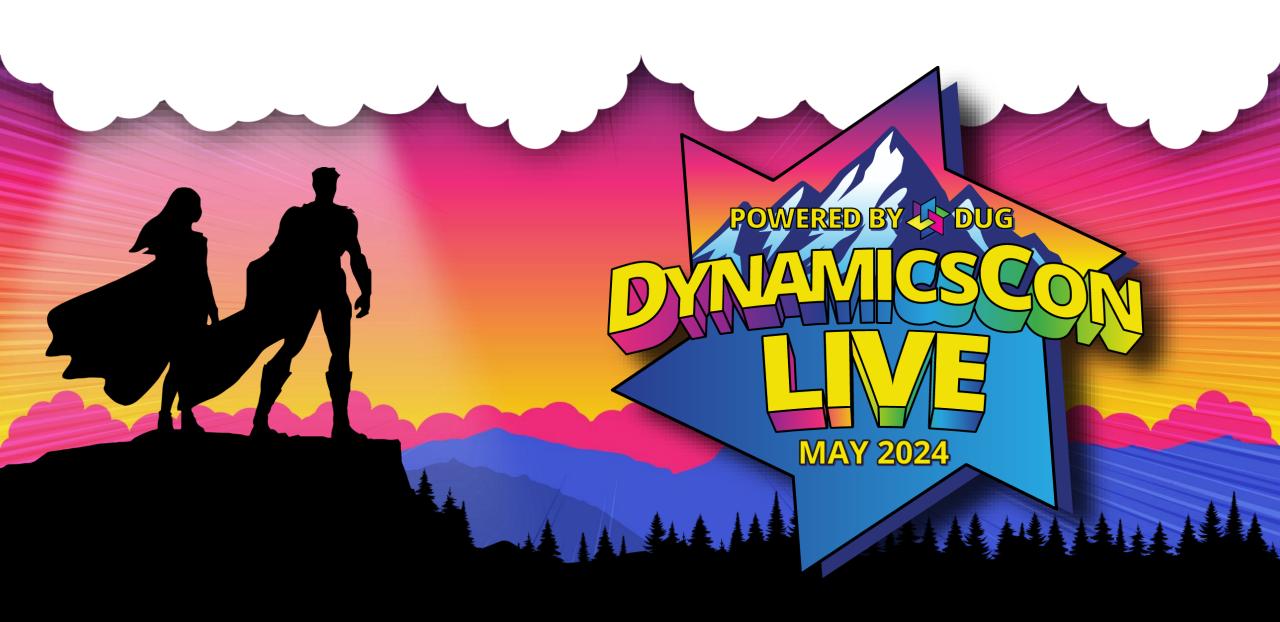

## Modal Custom Pages, Modern Commanding, and More – Level Up with Low Code

DynamicsCon 2024 Denver, Colorado

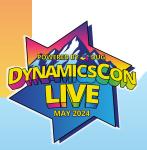

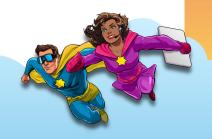

#### **Presenters**

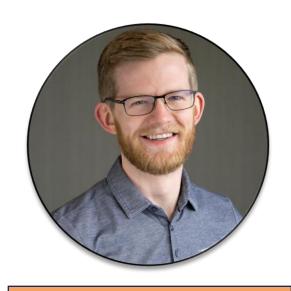

Chad Althaus Sr. Functional Consultant Stoneridge Software

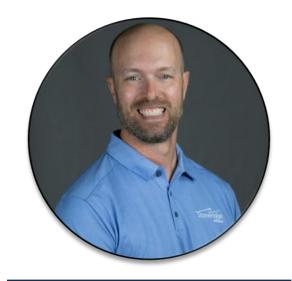

Eric Jorgenson
Developer
Stoneridge Software

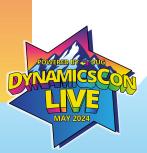

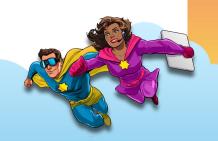

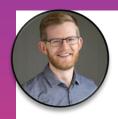

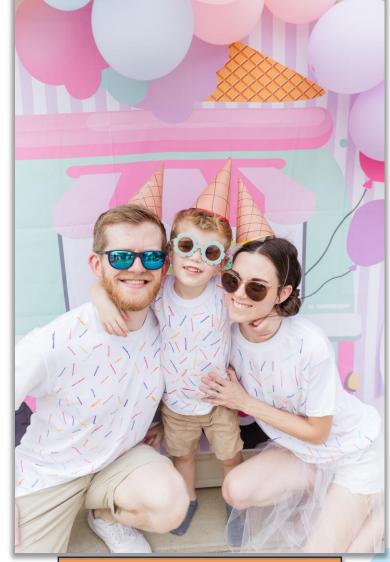

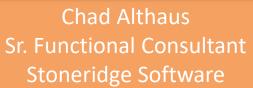

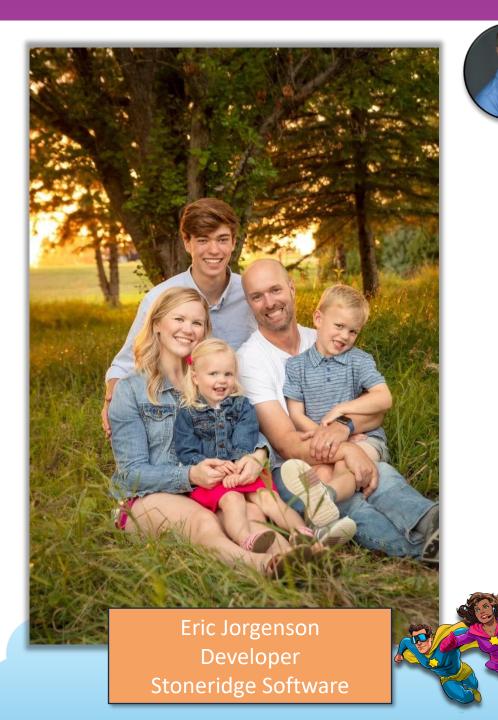

#### Agenda

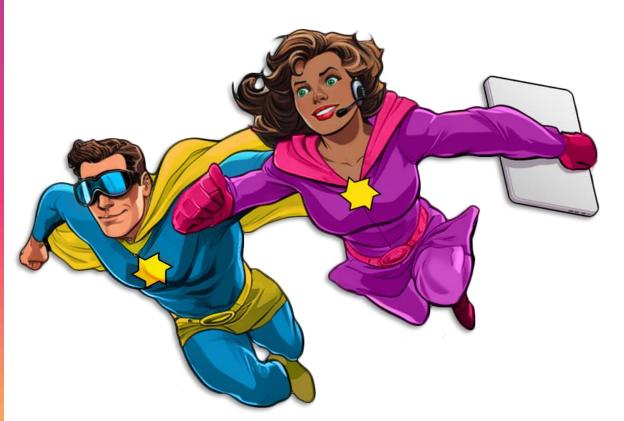

- History of Low Code
- Custom Pages
- Modern Commanding
- Low-Code Dialogs
- Best Practices

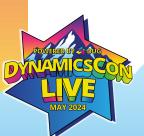

# History of Low Code

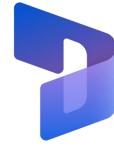

- Dynamics has always been low code...
- But code still crucial for even simple things
- Skillset needs are changing
- Era of enablement
  - Empowering "citizen developers" to get started
  - Much like they would in Excel

```
__modifier_ob_
         mirror object to mirror
mirror_mod.mirror_object
     peration == "MIRROR_X":
 irror_mod.use_x = True
 mirror_mod.use_y = False
  ### Irror_mod.use_z = False
       operation == "MIRROR_Y"
  lrror_mod.use_x = False
    lrror_mod.use_y = True
       lrror_mod.use_z = False
           operation == "MIRROR_Z":
            rror_mod.use_x = False
            rror_mod.use_y = False
          rror_mod.use_z = True
         melection at the end -add
               ob.select= 1
                er ob.select=1
              ntext.scene.objects.action
             "Selected" + str(modified
                 rror ob.select = 0
          bpy.context.selected_obj
              ata.objects[one.name].se
         int("please select exactle
          --- OPERATOR CLASSES ----
                            mirror to the selected
                  ect.mirror_mirror_x
        context):
    context):
    context is not for
    context is not for
    context is not for
    context is not for
    context is not for
    context is not for
    context is not for
    context is not for
    context is not for
    context is not for
    context is not for
    context is not for
    context is not for
    context is not for
    context is not for
    context is not for
    context is not for
    context is not for
    context is not for
    context is not for
    context is not for
    context is not for
    context is not for
    context is not for
    context is not for
    context is not for
    context is not for
    context is not for
    context is not for
    context is not for
    context is not for
    context is not for
    context is not for
    context is not for
    context is not for
    context is not for
    context is not for
    context is not for
    context is not for
    context is not for
    context is not for
    context is not for
    context is not for
    context is not for
    context is not for
    context is not for
    context is not for
    context is not for
    context is not for
    context is not for
    context is not for
    context is not for
    context is not for
    context is not for
    context is not for
    context is not for
    context is not for
    context is not for
    context is not for
    context is not for
    context is not for
    context is not for
    context is not for
    context is not for
    context is not for
    context is not for
    context is not for
    context is not for
    context is not for
    context is not for
    context is not for
    context is not for
    context is not for
    context is not for
    context is not for
    context is not for
    context is not for
    context is not for
    context is not for
    context is not for
    context is not for
    context is not for
    context is not for
    context is not for
    context is not for
    context is not for
    context is not for
    context is n
```

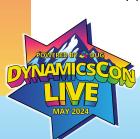

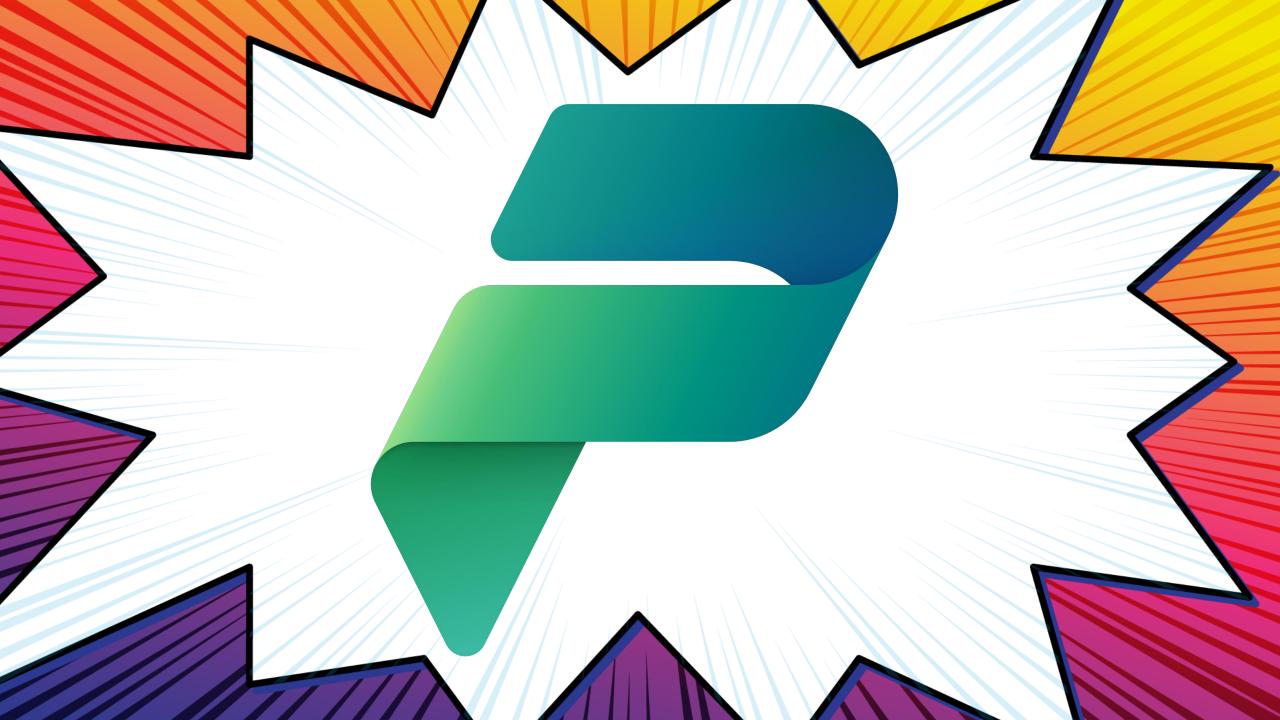

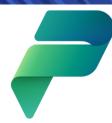

#### **Microsoft Power Platform**

The low code platform that spans Microsoft 365, Azure, Dynamics 365, and standalone apps.

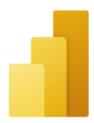

**Power BI**Business analytics

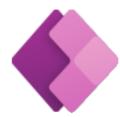

Power Apps
App development

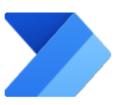

Process automation

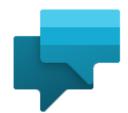

Power Virtual Agents
Intelligent virtual agents

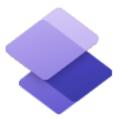

Power Pages External-facing websites

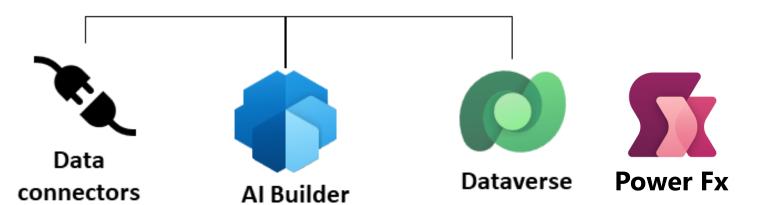

## Custom Pages

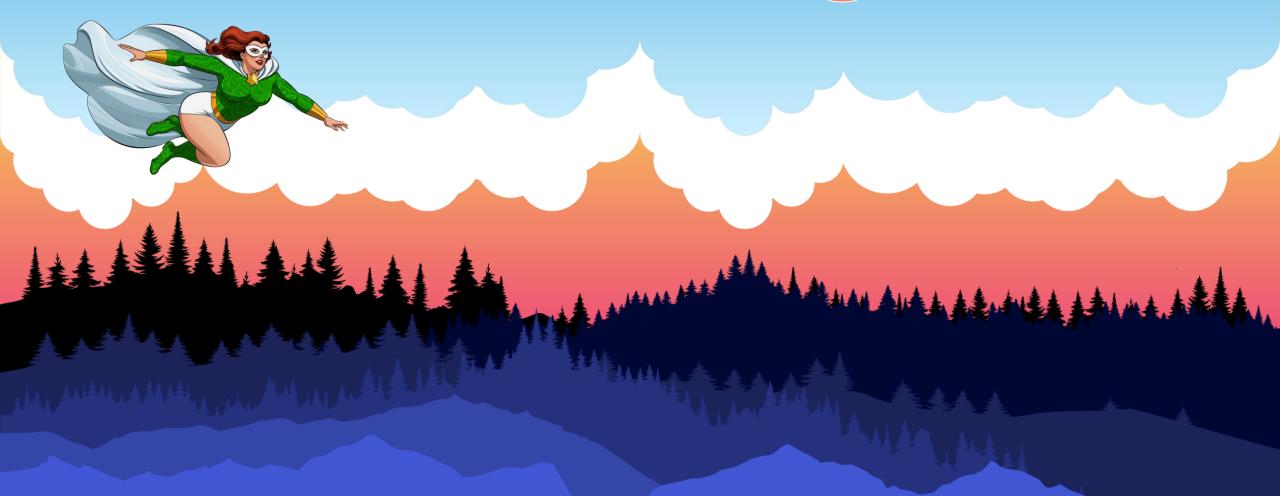

#### Intro to Custom Pages

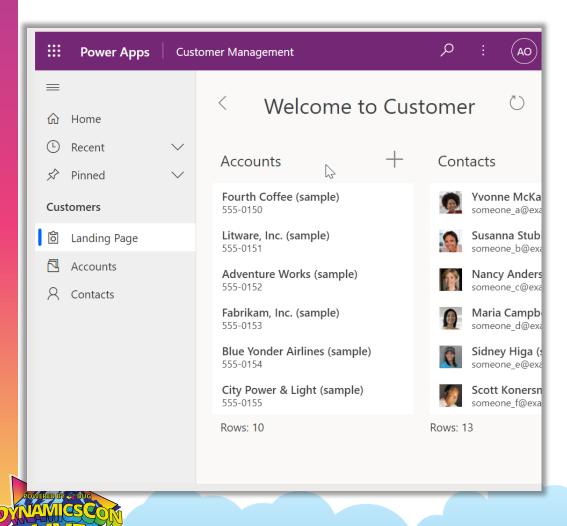

- Convergence of model-driven and canvas apps
- Essentially a canvas app but more deeply embedded
- Low-code page authoring experience
- More flexibility than model-driven forms, views, and dashboards
- Power Platform connectors
- Some controls unavailable

#### Intro to Custom Pages

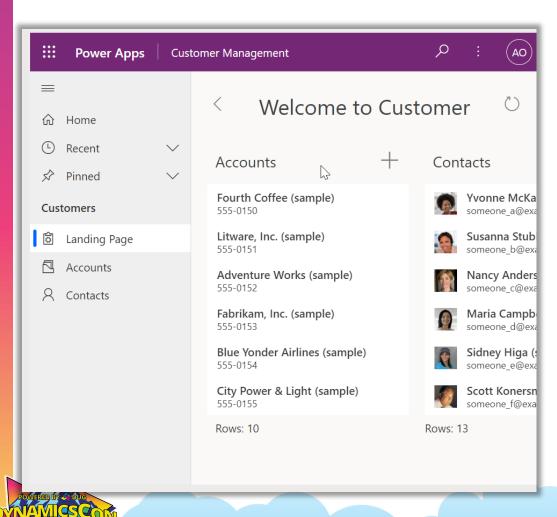

- Full pages
- Centered dialogs
- Side dialogs
- Side panes (persistent)

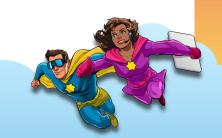

#### Same as Canvas Apps?

- No limits to how many apps
- More aware of the model-driven app
- Embedded canvas apps limited to model-driven forms
- Fewer issues deploying
- No more sharing

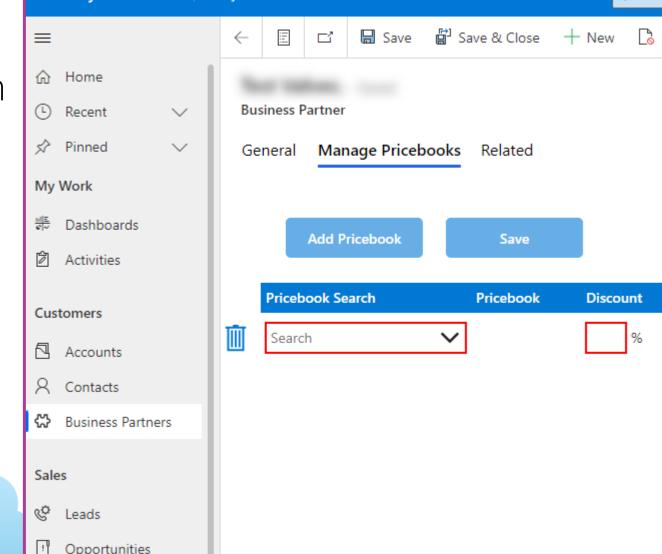

**Dynamics 365** 

**Bray Sales** 

∠ Sea

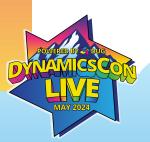

## **Custom Pages Demos**

- See them in action
- See how to build them
- Templates

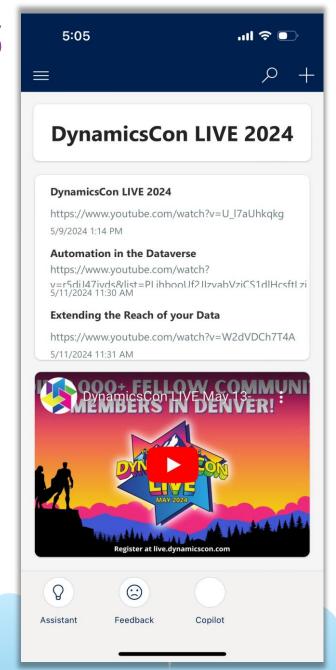

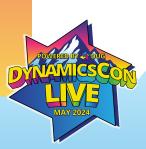

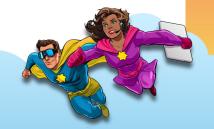

#### **Side Dialog**

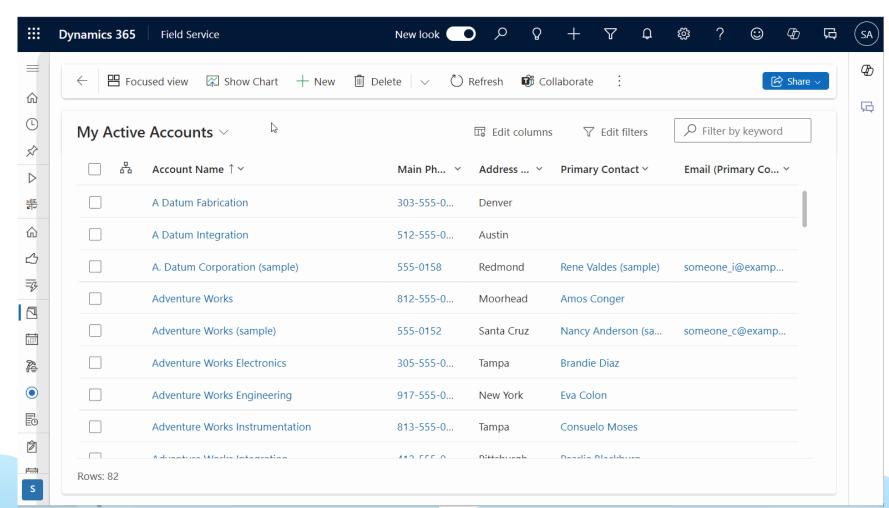

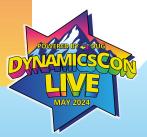

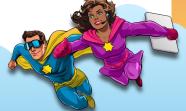

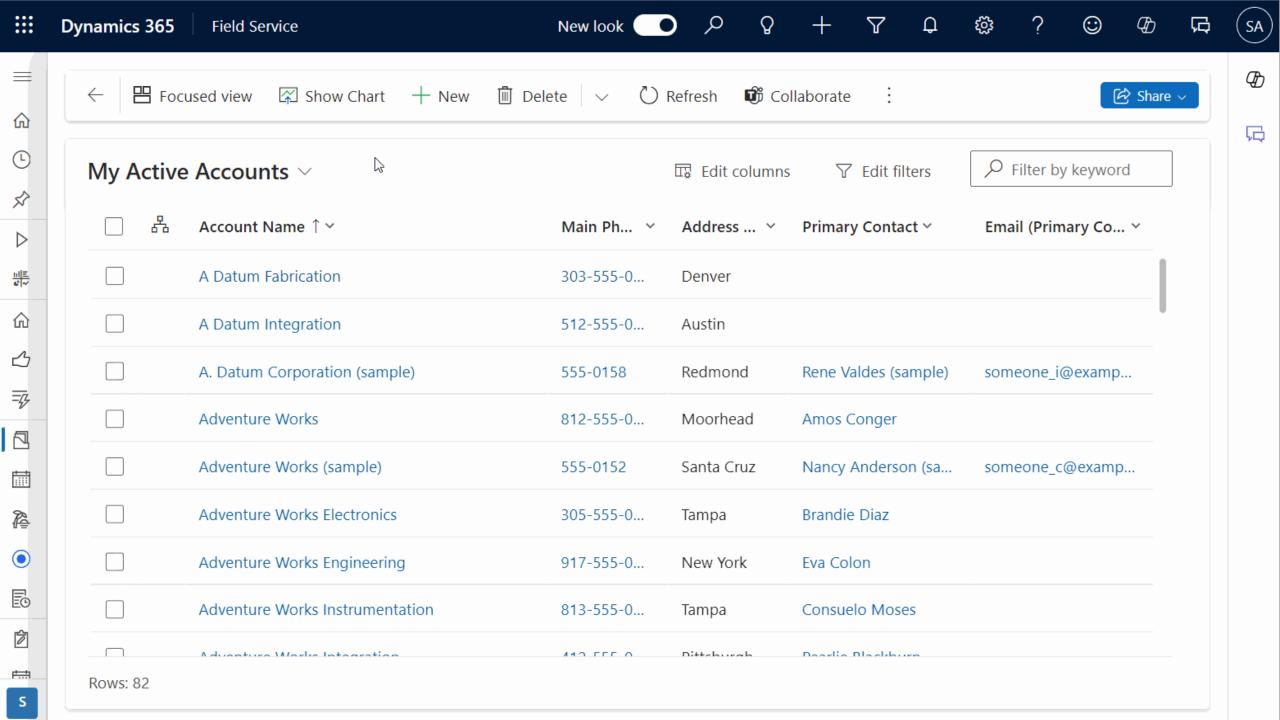

#### **Home Page**

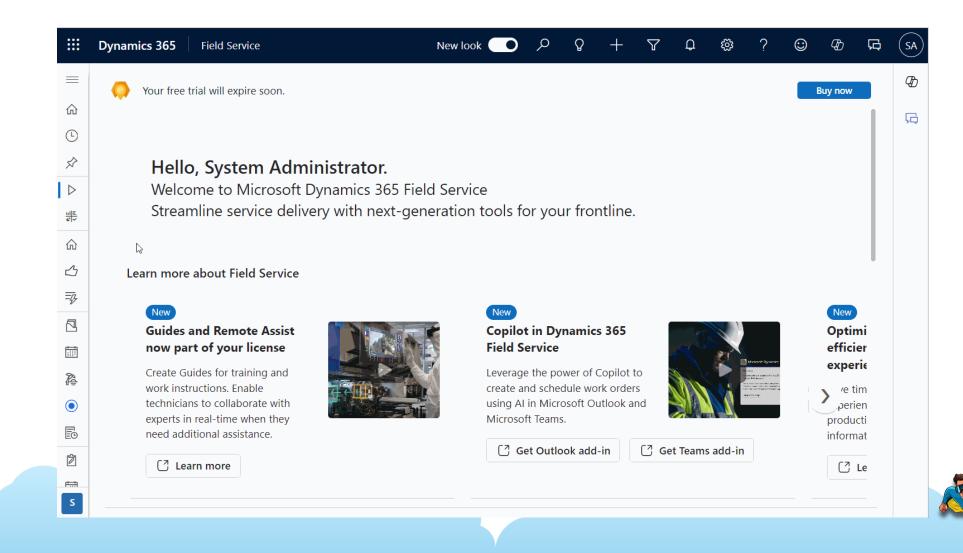

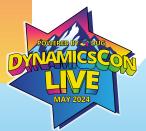

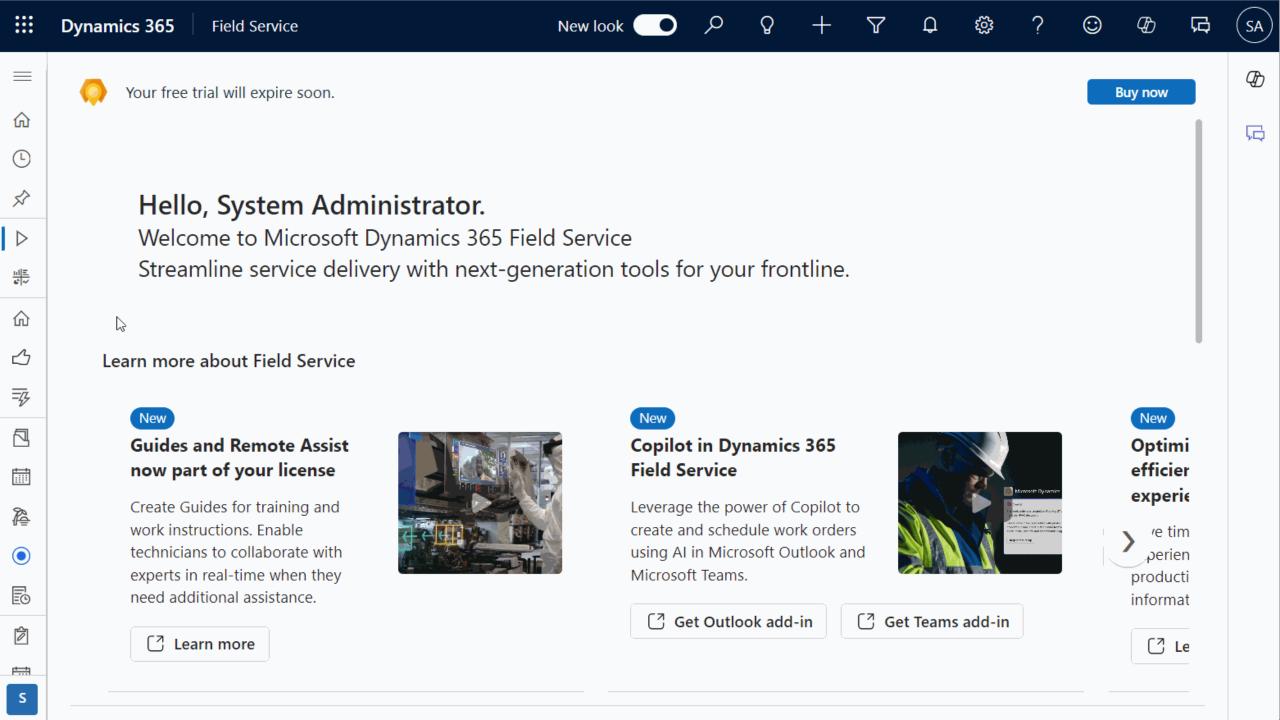

#### Video Player

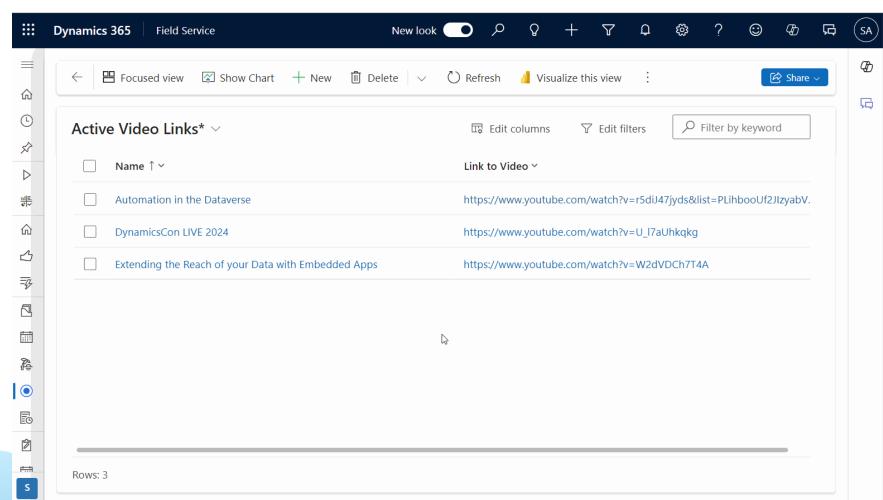

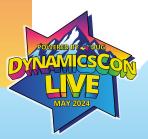

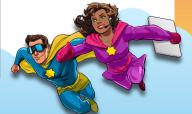

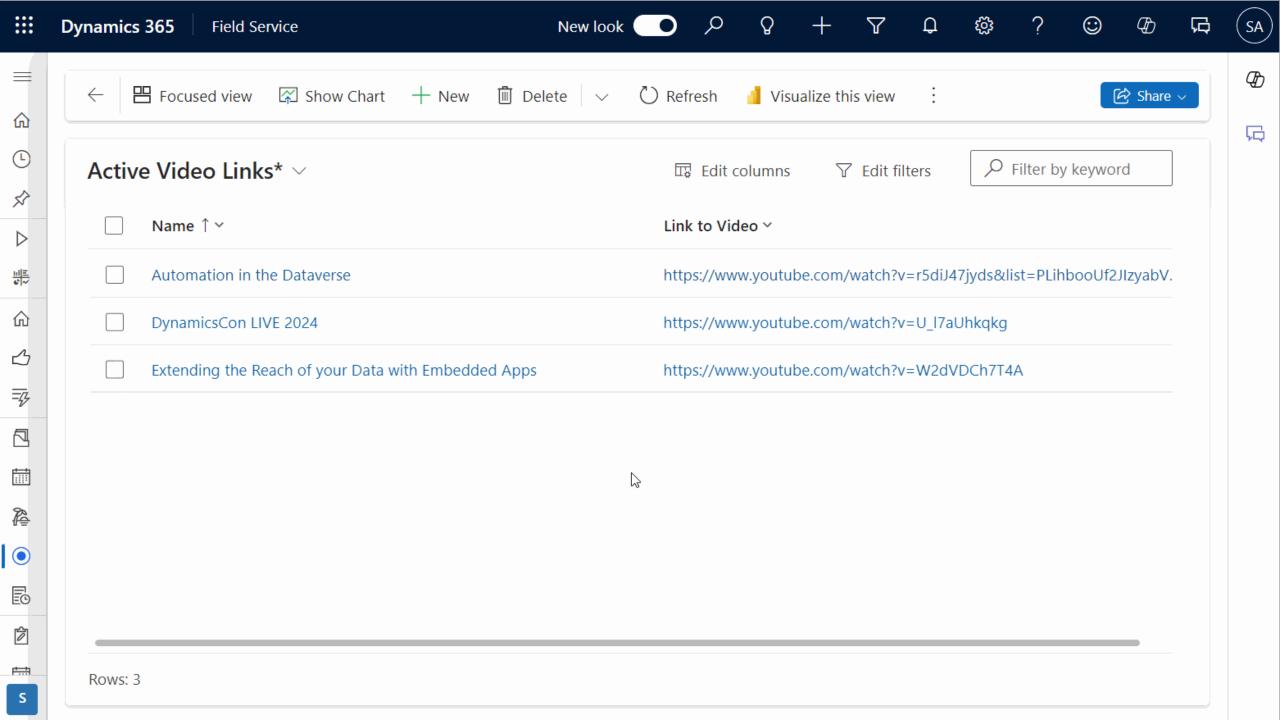

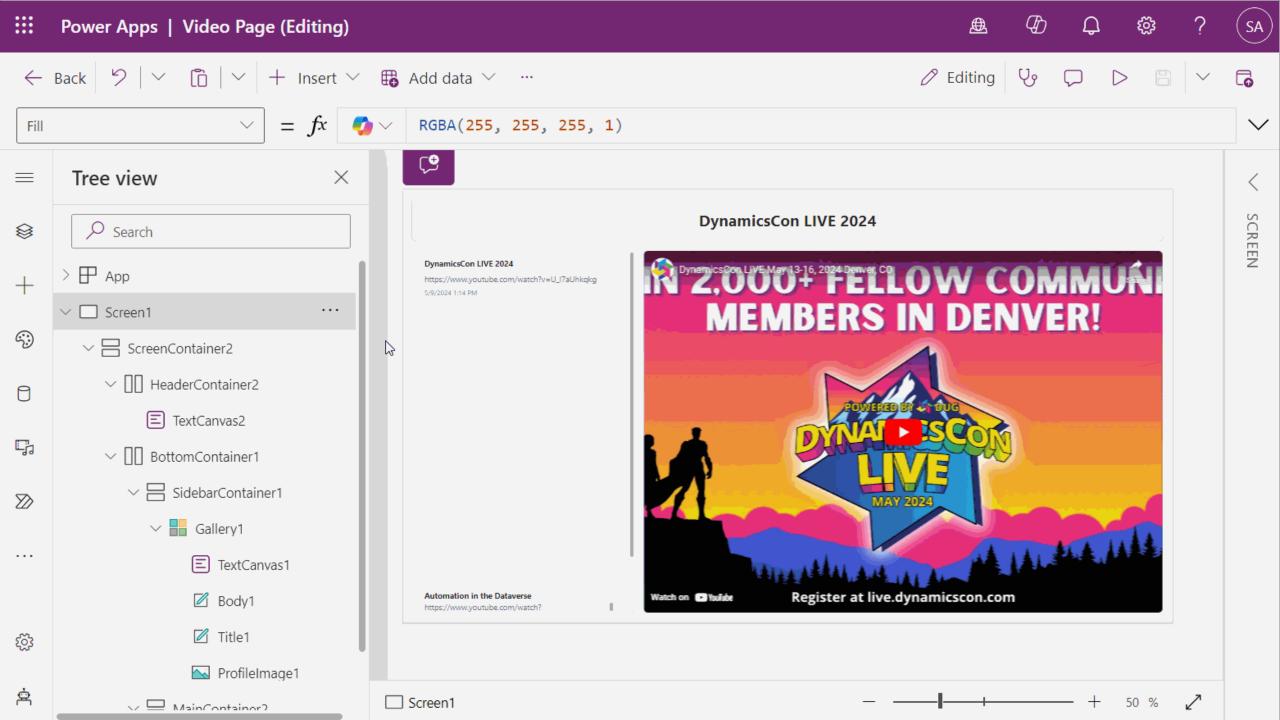

#### **Low-Code Plugins**

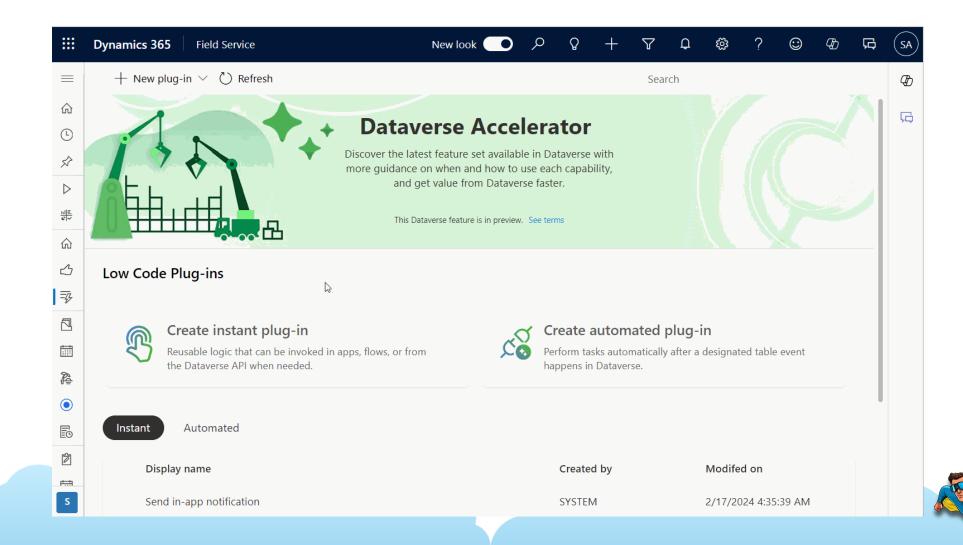

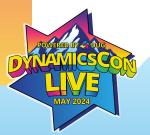

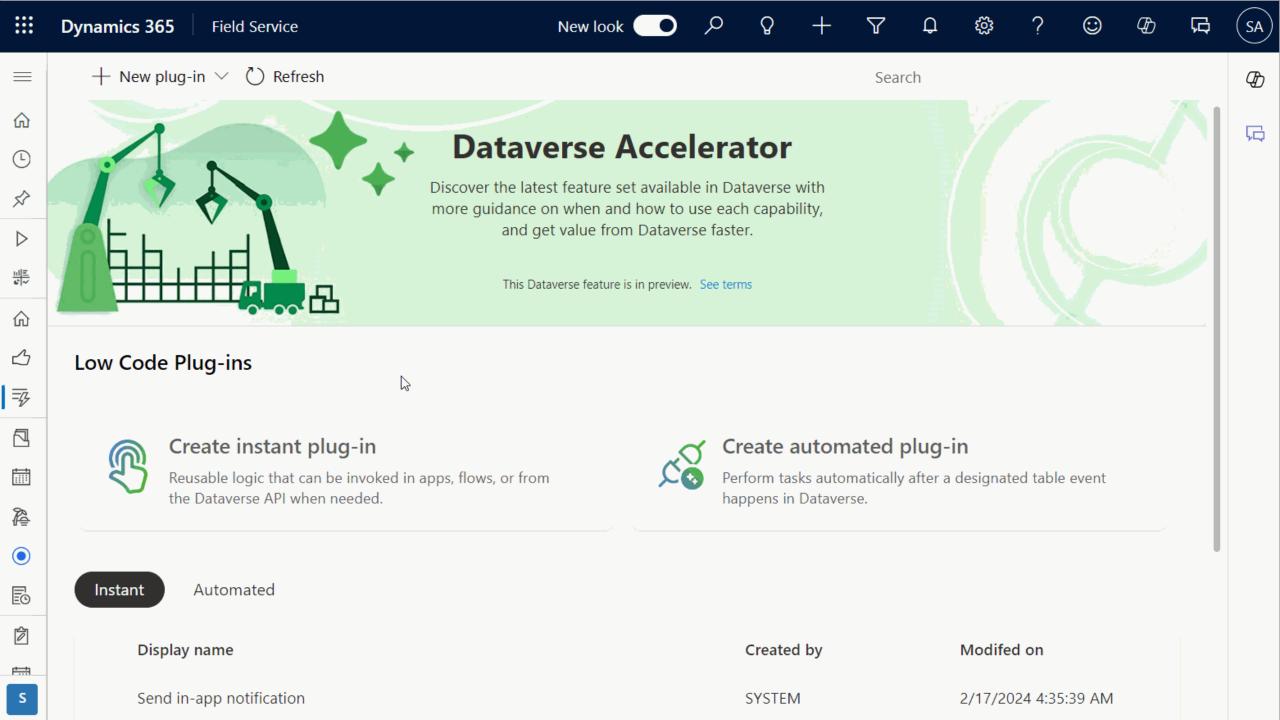

#### **Start From a Template**

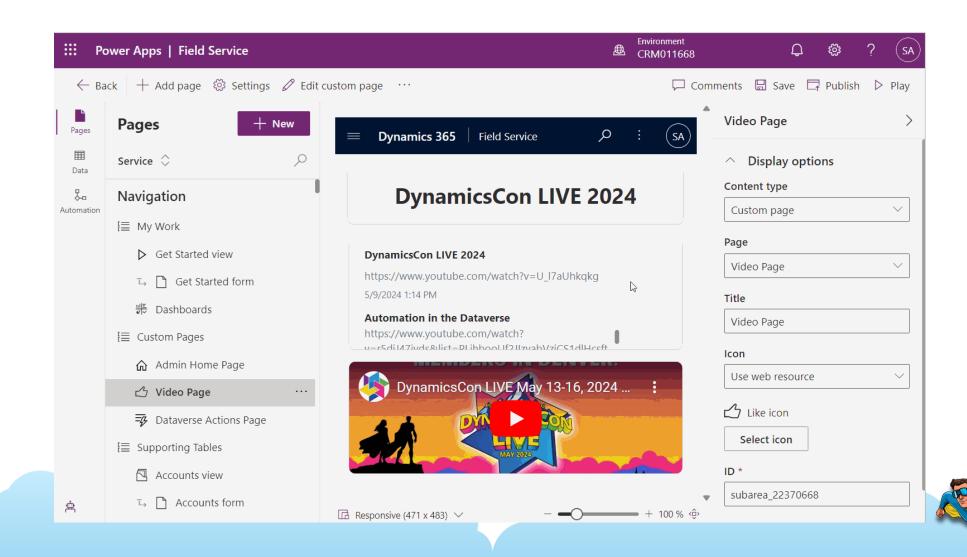

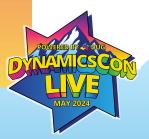

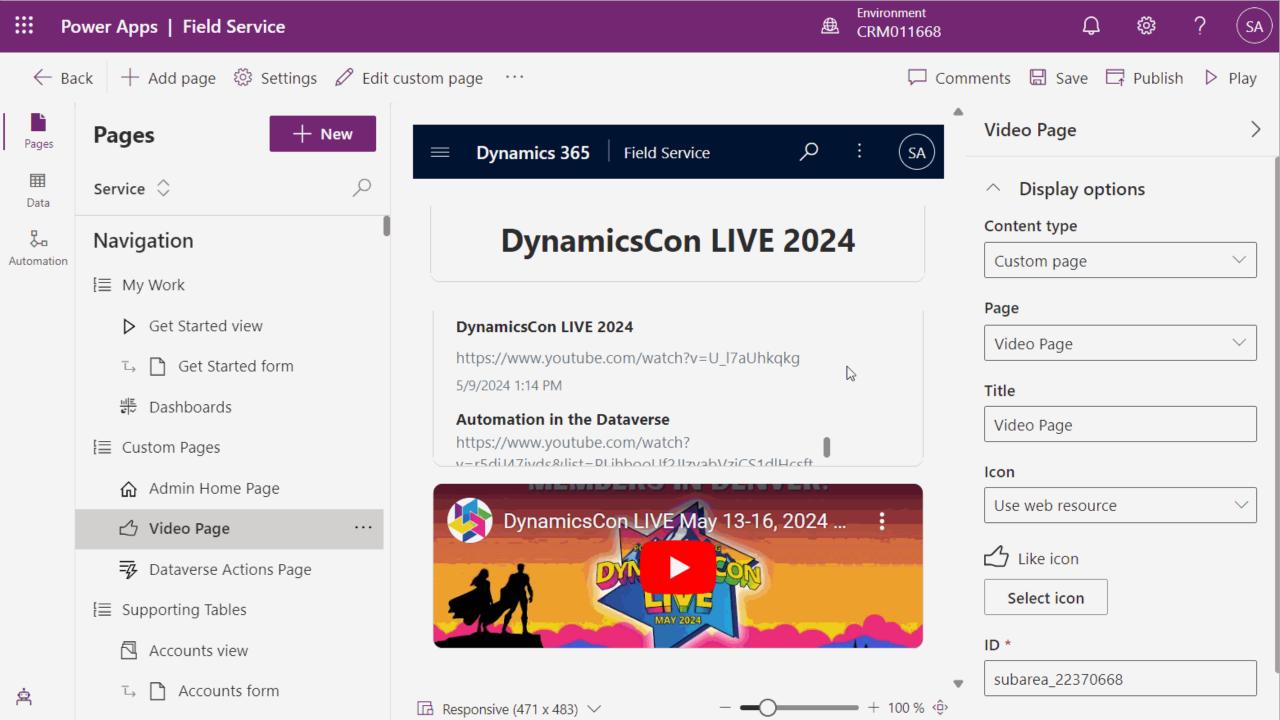

## **Custom Pages Demos**

#### Best Practices + Tips:

- Always use containers
- Handle errors with every action
- Consider navigation
- Don't veer too far from default styling/sizing
- Avoid multiple pages

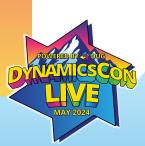

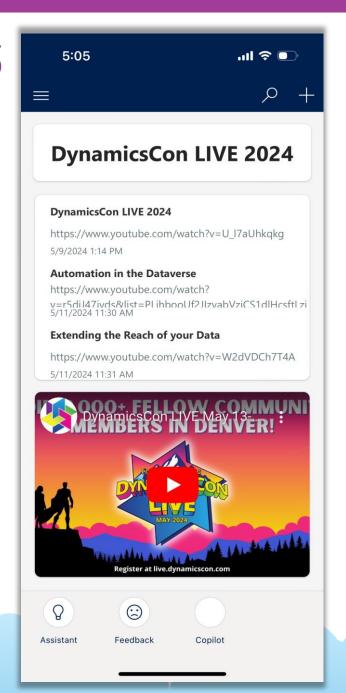

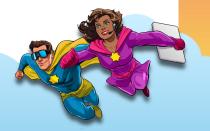

## Modern Commanding

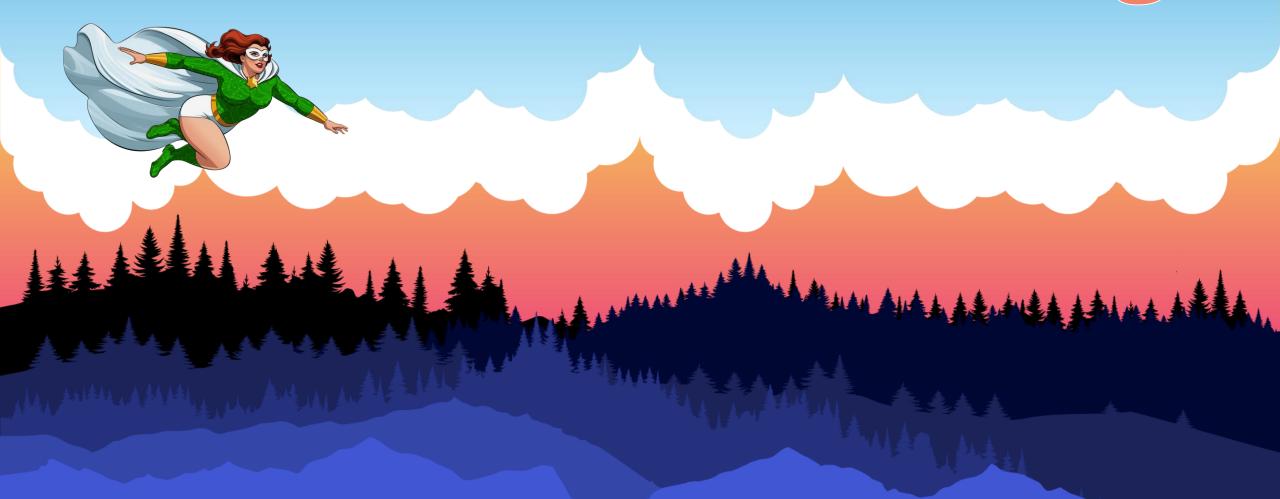

#### Ribbon Workbench

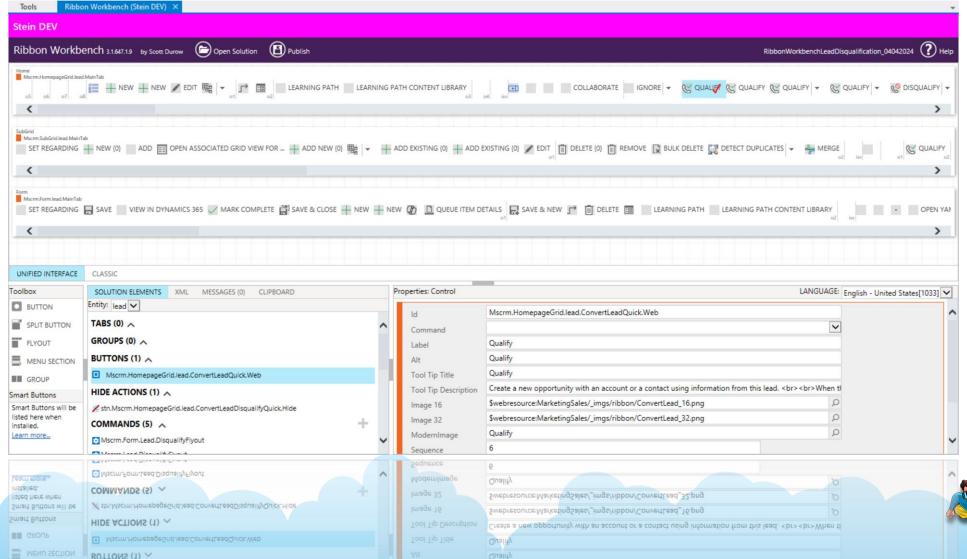

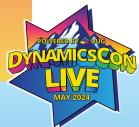

#### Intro to Modern Commanding

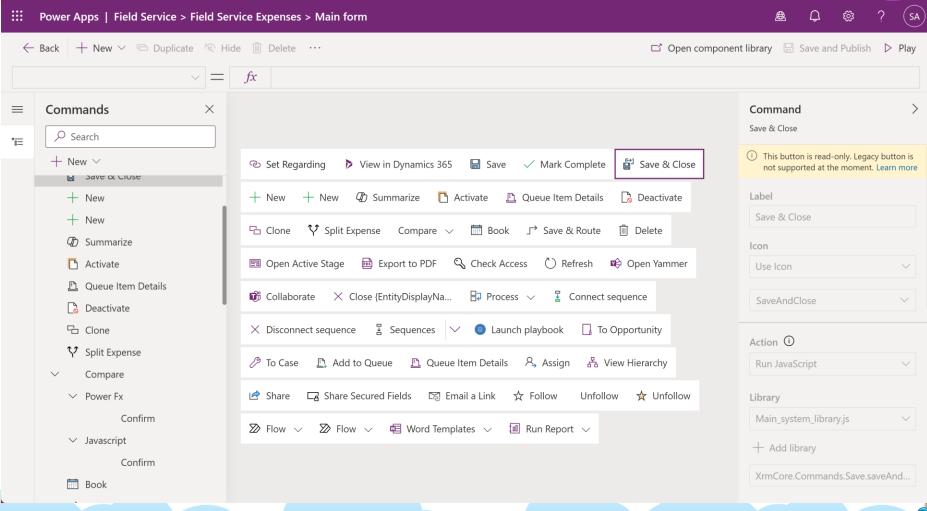

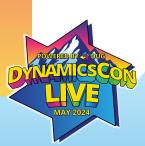

# Finding the Command Bar

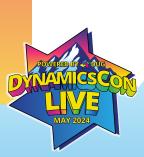

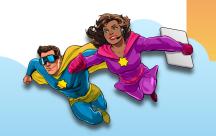

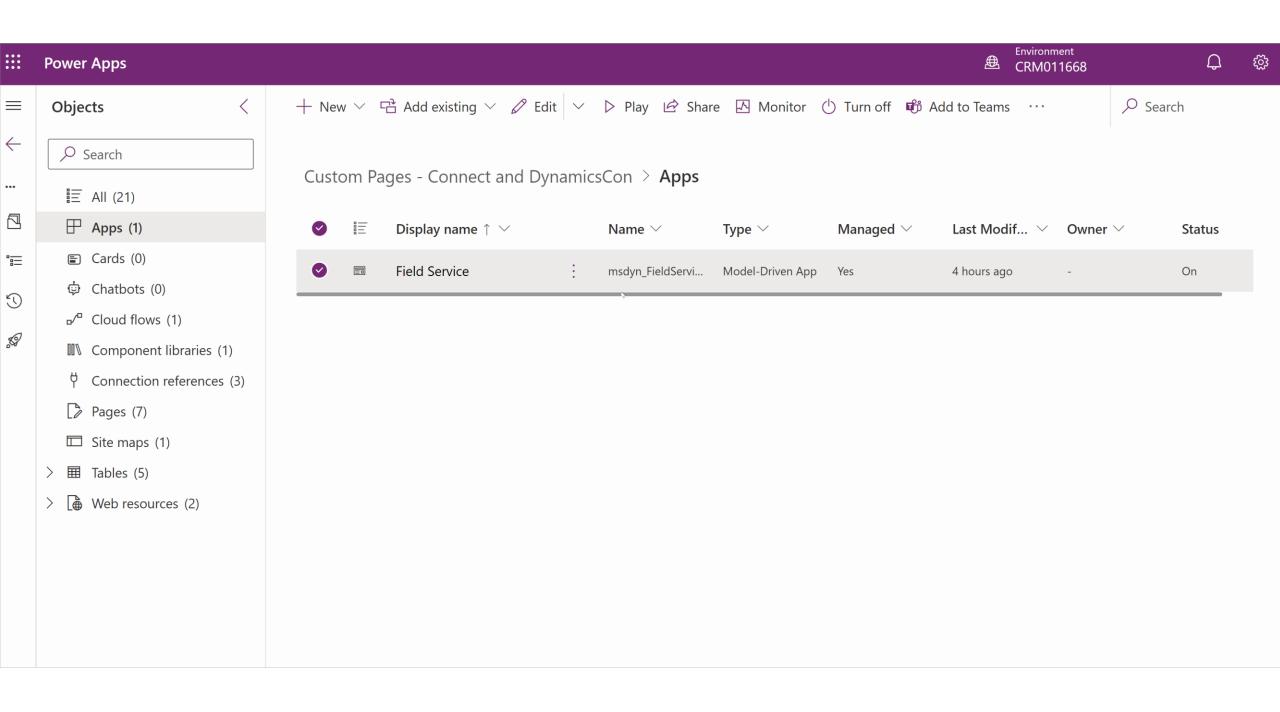

#### **Types of Commands**

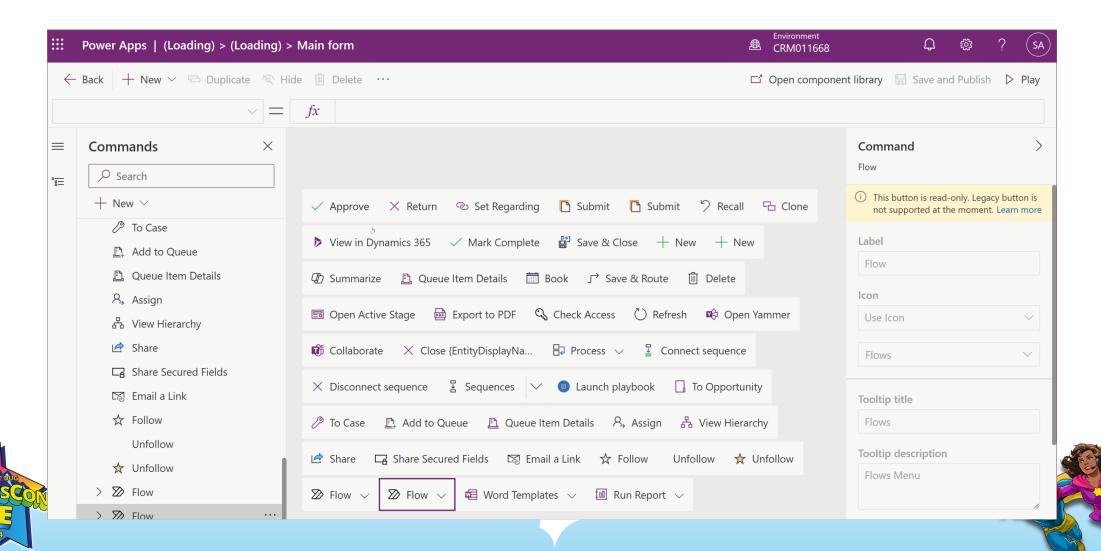

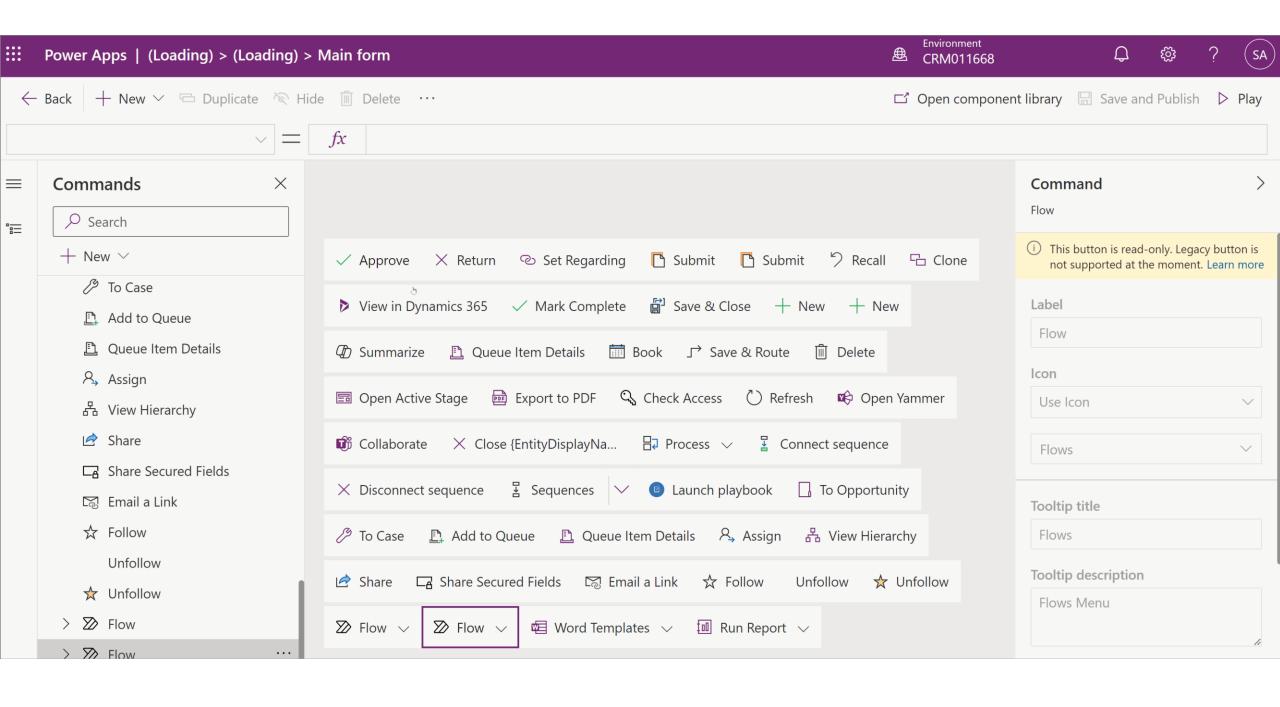

## Confirmation Dialog

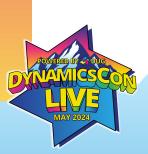

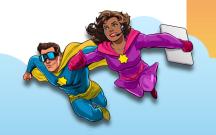

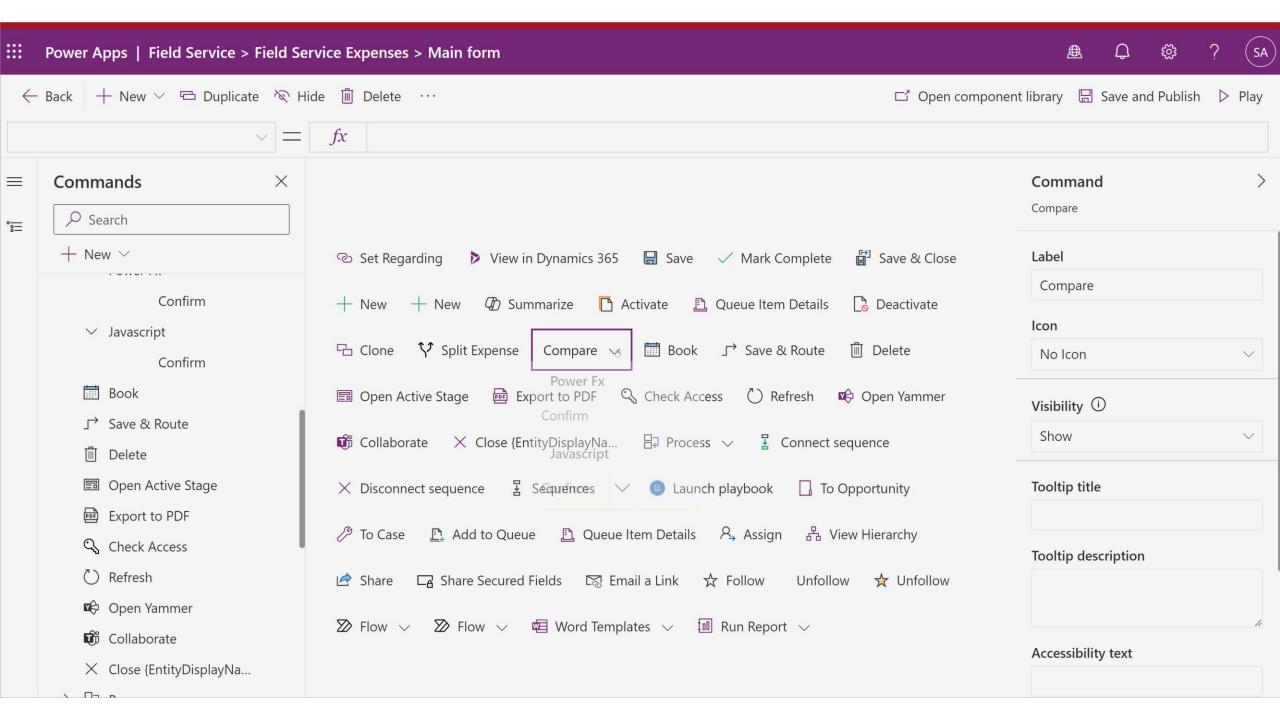

### **Time Entry Demo**

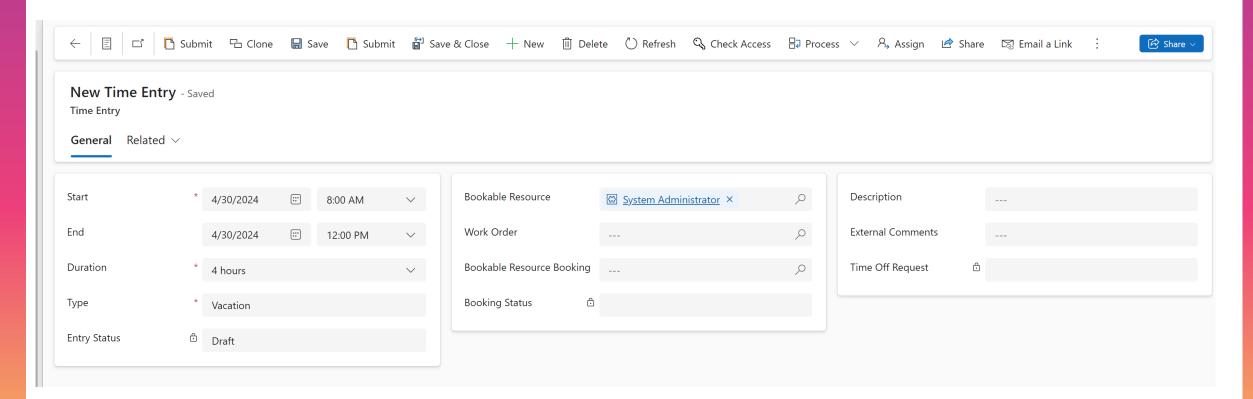

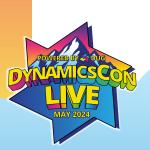

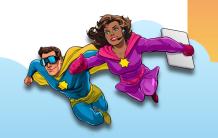

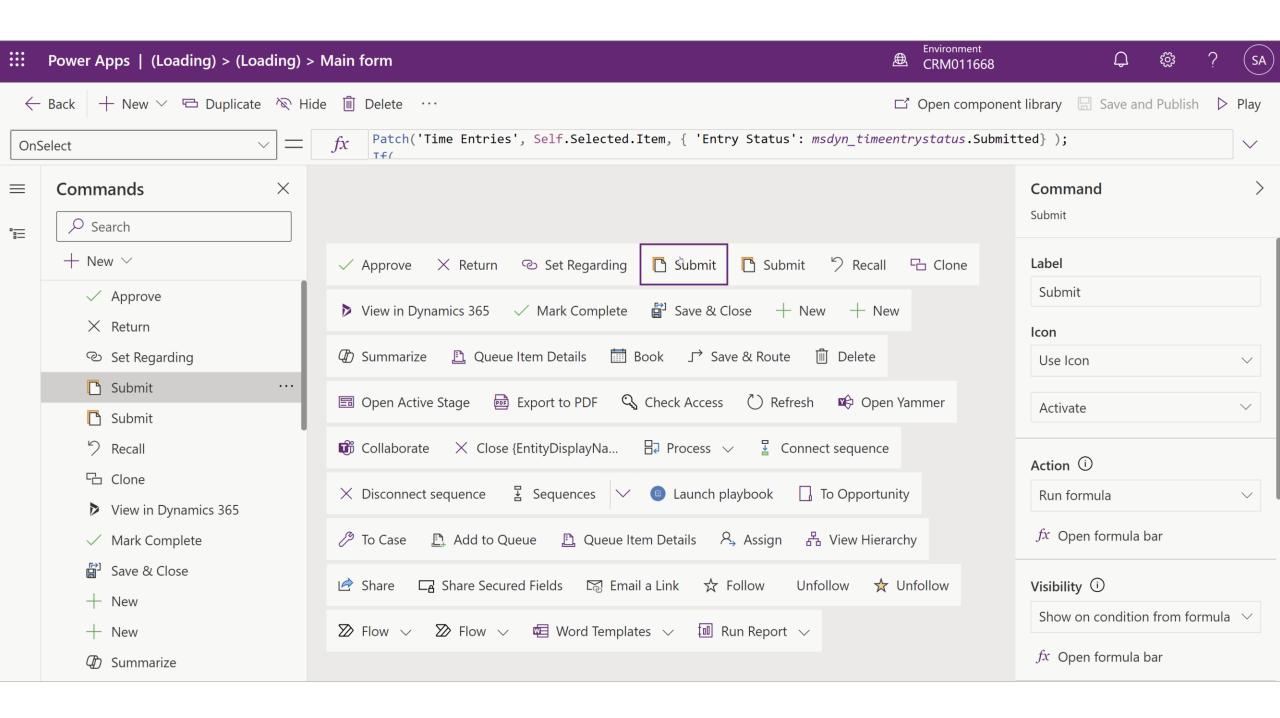

## Approve

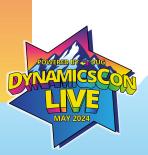

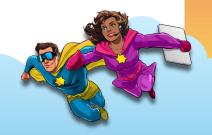

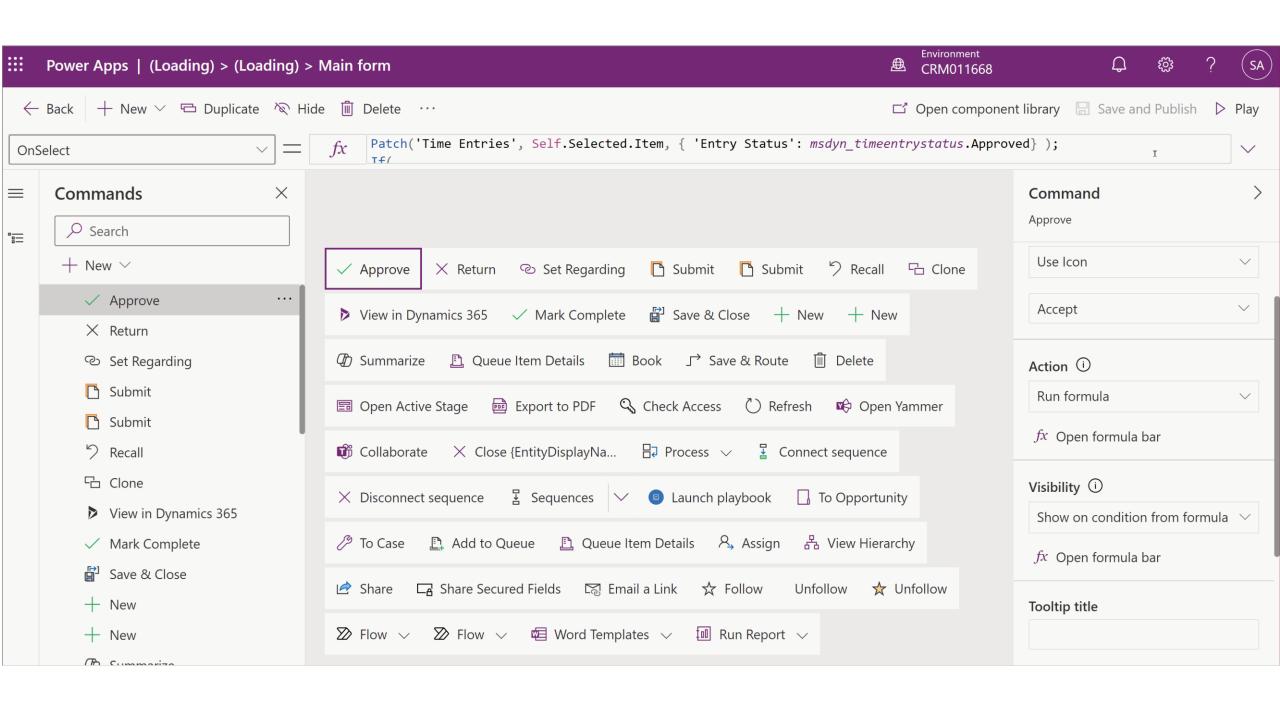

## Clone

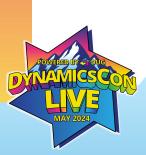

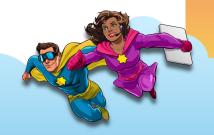

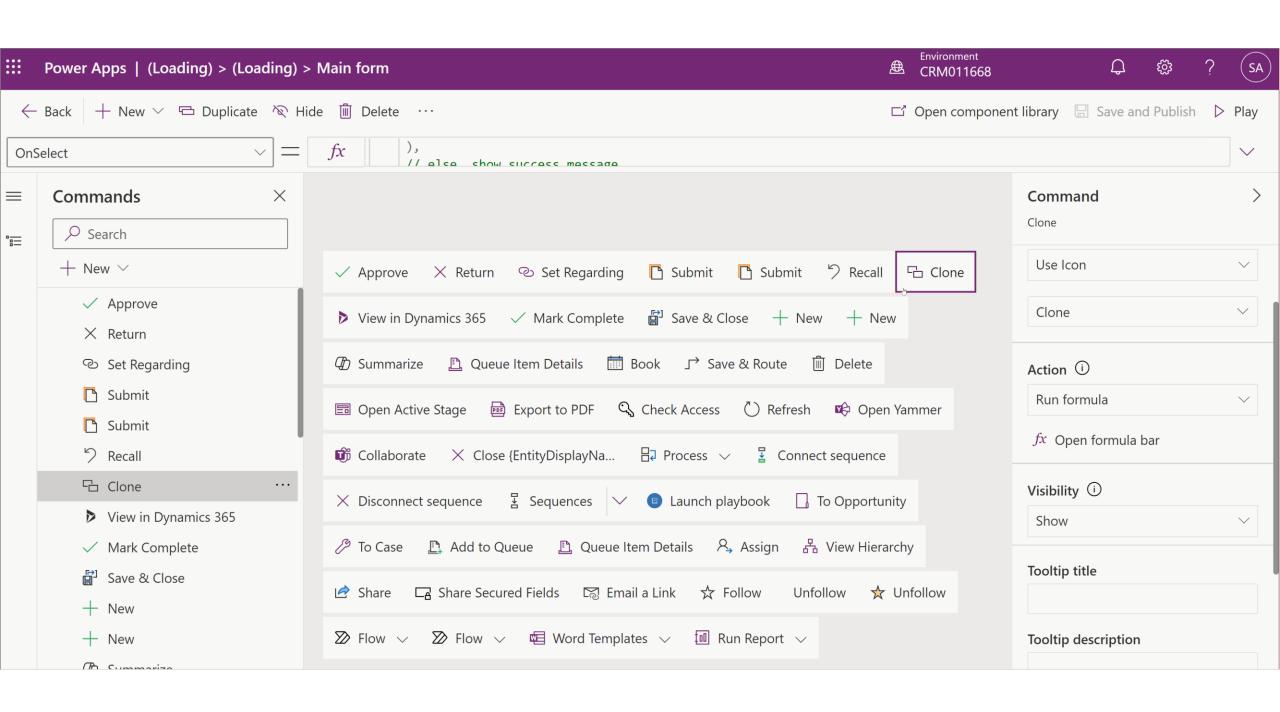

## **Modern Commanding**

#### Best Practices + Tips:

- Consider behavior after action is taken – both success and failure
- Handle visibility thoughtfully
- Consider duplicating the commands from forms to views

#### Gotchas:

- Limited Power Fx functions
- Power Fx only supported in Dataverse
- In the correct Command Bar

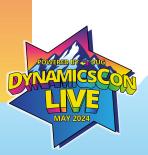

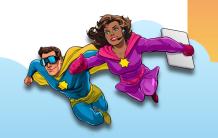

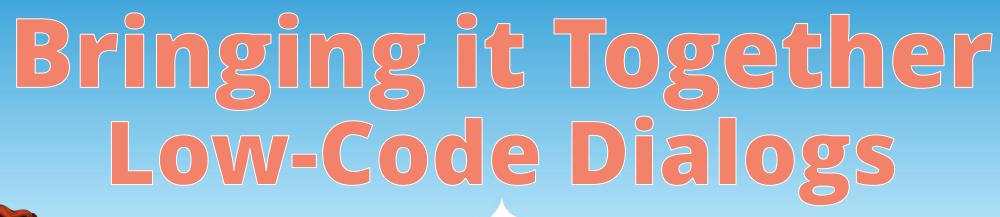

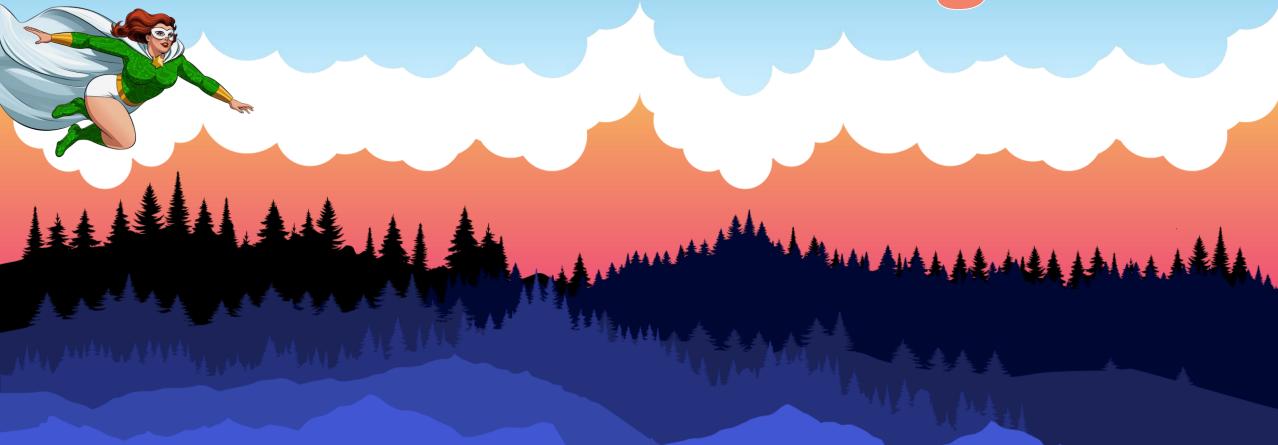

### **Dialogs Intro**

- Pop-up windows requesting user input
- Often triggered by button click and prompts user to take action
- Focuses user on just a few fields
- Used commonly by Microsoft in Dynamics 365 applications

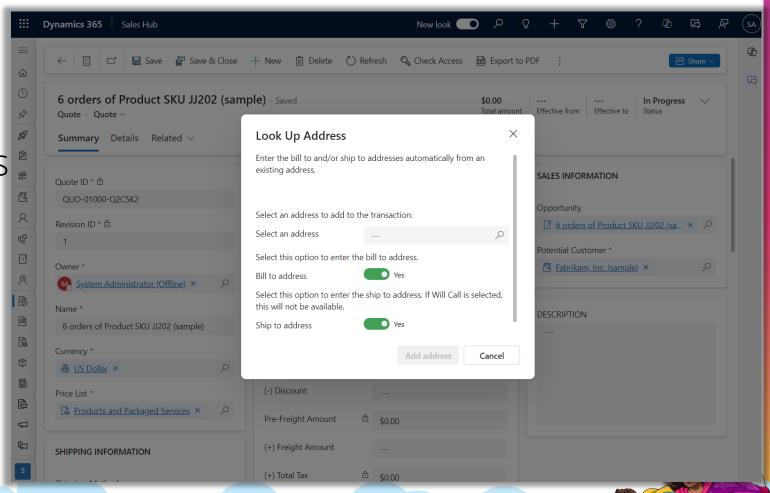

### **Dialogs Intro**

- Pop-up windows requesting user input
- Often triggered by button click and prompts user to take action
- Focuses user on just a few fields
- Used commonly by Microsoft in Dynamics 365 applications

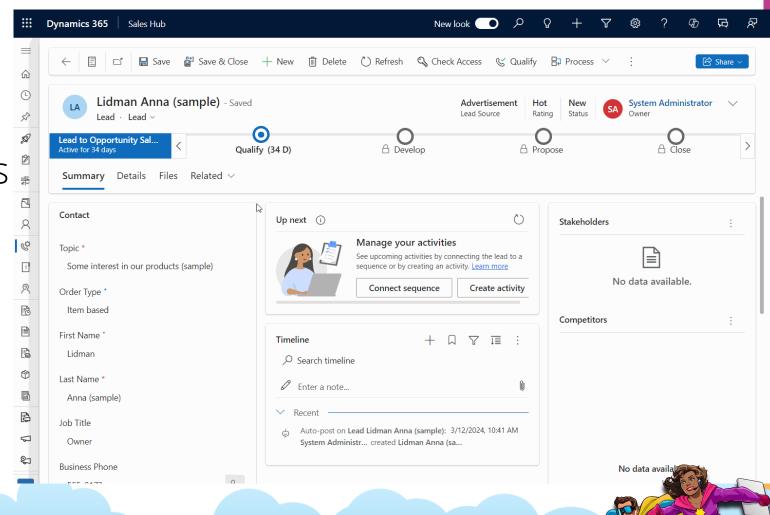

## Split Expense Scenario

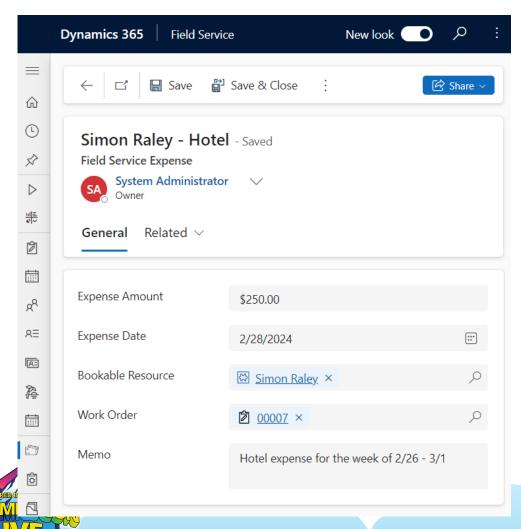

- Field service environment tracking expenses against work orders
- Sometimes expenses must be split between two work orders
- Portion of one expense is to be moved into a new expense and related to another work order
- User to trigger dialog window:
  - Enter dollar amount for new work order and select new work order
  - New expense to be created with entered amount
  - Original expense to be decremented by the same amount
  - Related attachments to be copied

# Traditional Approach

- A developer is needed to write code which can include a combination JavaScript, HTML and C# Plugins
- Lacking the same look and feel as the modern UI
- Can be costly with time and effort
- Requires working with an API directly

```
OII C
```

```
(!DOCTYPE html>
<html lang="en">
    <meta charset="UTF-8">
    <meta name="viewport" content="width=device-width, initial-scale=1.0">
    <title>Old Style Dialogs in Dynamics 365</title>
   <style>
        .dialog-box {
           background-color: #f8f8f8;
           border: 2px solid ■#ccc;
           padding: 20px;
           width: 300px;
           position: absolute;
           top: 50%;
           left: 50%;
           transform: translate(-50%, -50%);
           box-shadow: 0 0 15px □rgba(0,0,0,0.2);
           text-align: center;
        .dialog-button {
           margin-top: 20px;
           padding: 10px 20px;
           background-color: ■#4CAF50;
           color: white;
           border: none;
           cursor: pointer;
        .dialog-button:hover {
           background-color: ■#45a049;
       input[type="text"] {
           padding: 8px;
           width: 80%;
           margin-top: 10px;
   </style>
</head>
   <div class="dialog-box" id="dialogBox">
        <h2>Enter Your Name</h2>
        <input type="text" id="userName" placeholder="Your Name Here">
        <button class="dialog-button" onclick="submitName()">Submit</button>
```

### The Low Code Dialog Solution

#### **Bringing it all together**

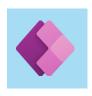

### RESPONSIVE CUSTOM PAGE

- Modern controls
- Responsive design
- Buttons to cancel or take action
- Powerful expressions to create/update
   Dataverse records
- Validation of user input
- Error handling

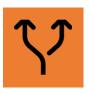

#### **MODERN COMMAND**

- New command designer
- Re-usable JavaScript function to open the custom page

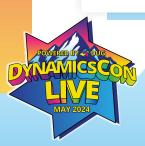

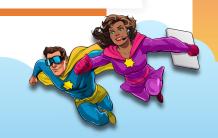

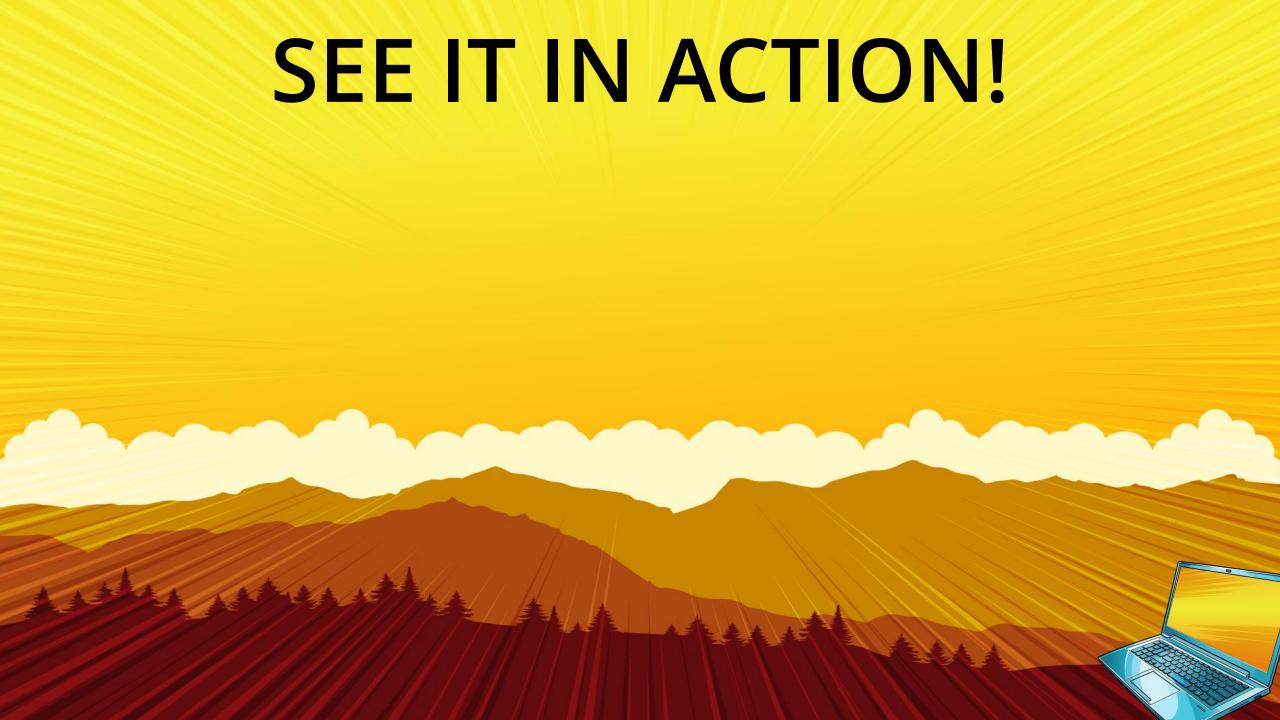

## Modern Command Opens Custom Page

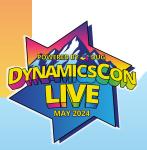

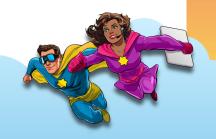

# JavaScript openCustomPageAsDialog

```
function openCustomPageAsDialog(itemIds, primaryControl, selectedControl, entityName, title, name, width, height)
    /* parameters in command bar button:
        Parameter 1: PrimaryItemIds,
        Parameter 2: PrimaryControl,
        Parameter 3: SelectedControl,
        Parameter 4: <string> entityName = logical name of table where command bar button is placed,
        Parameter 5: <string> title = text to display in header of custom page dialog,
8
        Parameter 6: <string> name = logical name of custom page,
        Parameter 7: <number> width of modal dialog, (e.g. 750)
        Parameter 8: <number> height of modal dialog (e.g. 500)
    ⊟{
14
          var guid = itemIds[0].replace(/[{}]/g, ""); //context. data.entity. entityId.guid;
16
         // Centered Dialog
         var pageInput = {
             pageType: "custom",
19
             name: name,
             entityName: entityName,
             recordId: guid,
         var navigationOptions = {
24
             target: 2,
             position: 1,
             width: width,
                                  //{value: width, unit:"%"},
27
             height: height,
                                  //{value: height, unit:"%"},
28
              title: title
29
         };
         Xrm.Navigation.navigateTo(pageInput, navigationOptions)
                 function () {
                      // Called when the dialog closes
34
             ).catch(
                  function (error) {
                     // Handle error
39
             );
40
```

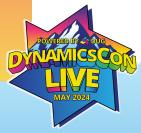

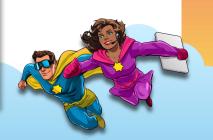

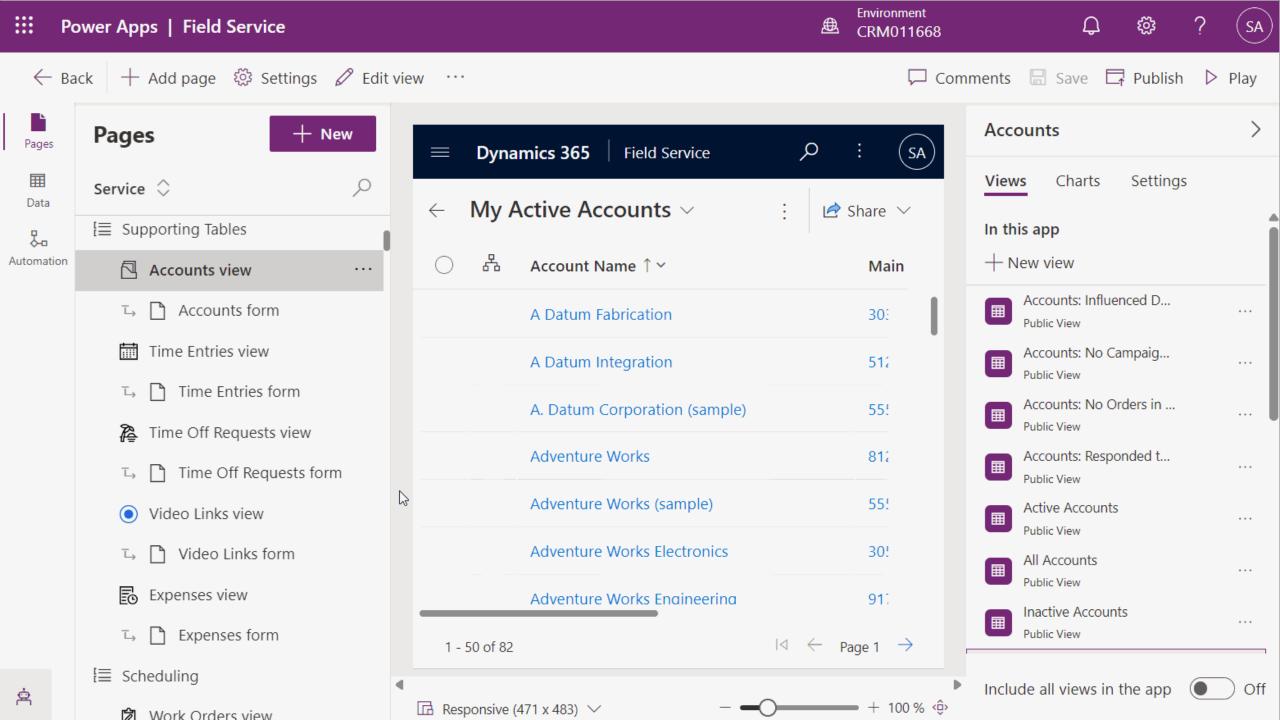

## Custom Page Design

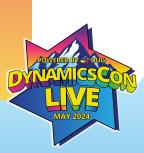

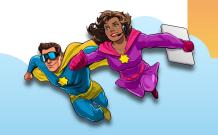

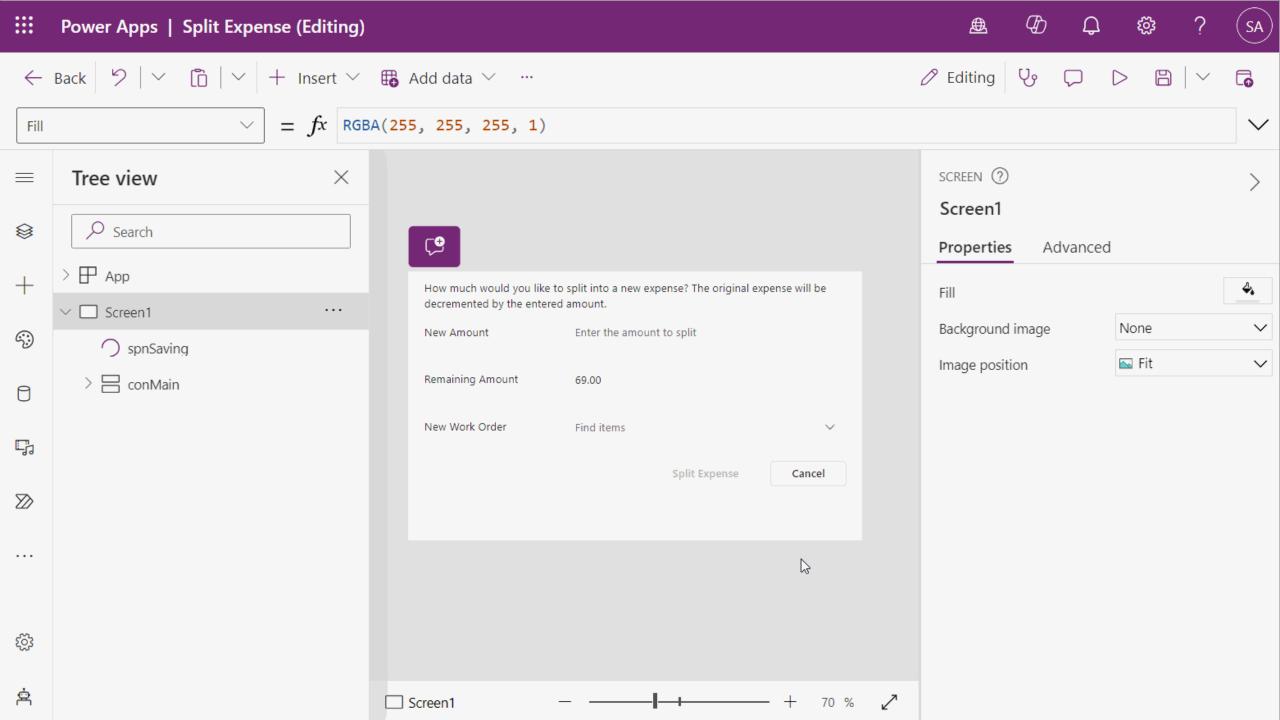

## Using the Dialog

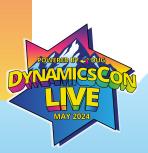

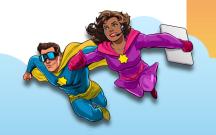

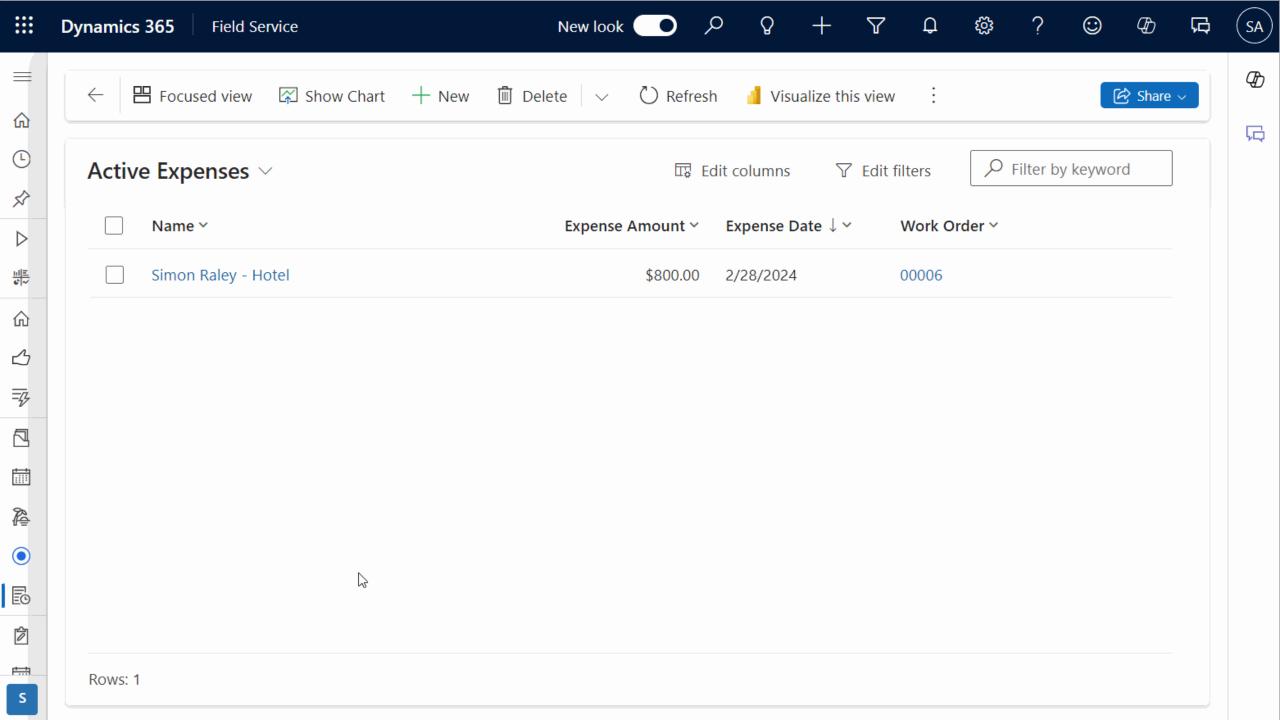

## **Best Practices & Suggestions**

- Keep it simple for the end user
- Use modern controls for a seamless look and feel
- Handle errors proactively on the page
- Return errors back to user

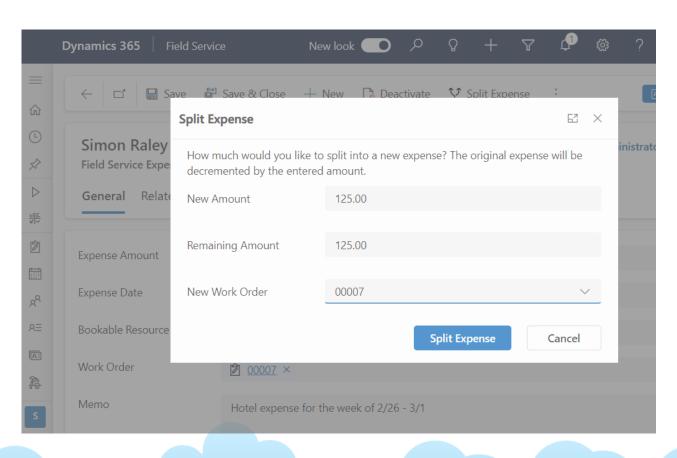

- Consider containers for a responsive app
- Include the page in your app

- Consider what kind of navigation upon a successful transaction
- "Low code" does not mean "low effort"

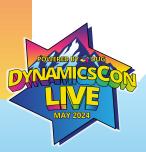

## What will you build next?

Go out and give it a shot!

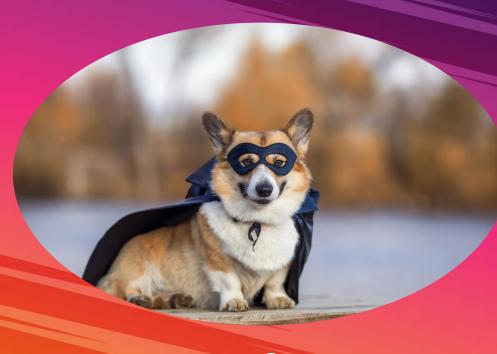

Questions?

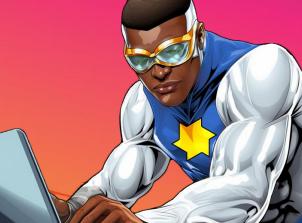

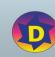

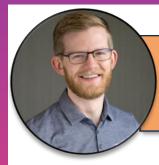

Chad Althaus
Sr. Functional Consultant
Stoneridge Software

- chad.althaus@stoneridge software.com
- https://www.linkedin.com/ in/chadalthaus/

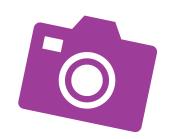

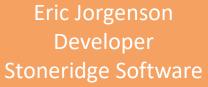

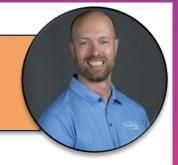

- ericj@stoneridgesoftware.
   com
- https://www.linkedin.com/ in/eric-jorgenson-3556a85/

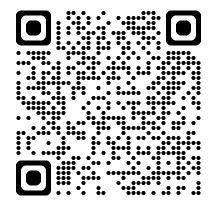

**Let's Connect!** 

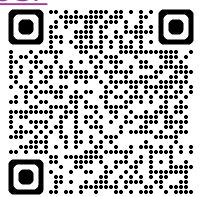

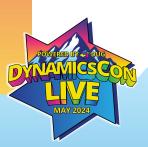

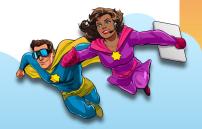